# **Comment compter des simulations ?**

**Jacques VAILLÉ jacques.vaille@free.fr**

La Fonction **ALEA()** donne une valeur pseudo-aléatoire qui change chaque fois que la feuille est recalculée. Cela permet de simuler des tirages aléatoires. L'appui sur la touche **F9** provoque le recalcul de la feuille ce qui permet de simuler des méthodes de Monte-Carlo. Il serait intéressant de pouvoir compter le nombre d'appuis sur la touche, le nombre de fois où telle condition est réalisée, etc…

### **Principe du compteur :**

La formule **=LC+1** (ou **= B3+1** dans la case **B3** si on utilise ce style de référence) placée dans une cellule doit augmenter la valeur de la cellule de 1 chaque fois que la feuille est modifiée. Mais cette formule provoque une *référence circulaire* puisqu'elle utilise le contenu de la cellule. Pour qu'Excel l'accepte, il faut modifier les options de calcul en allant dans le menu Outils>Options :

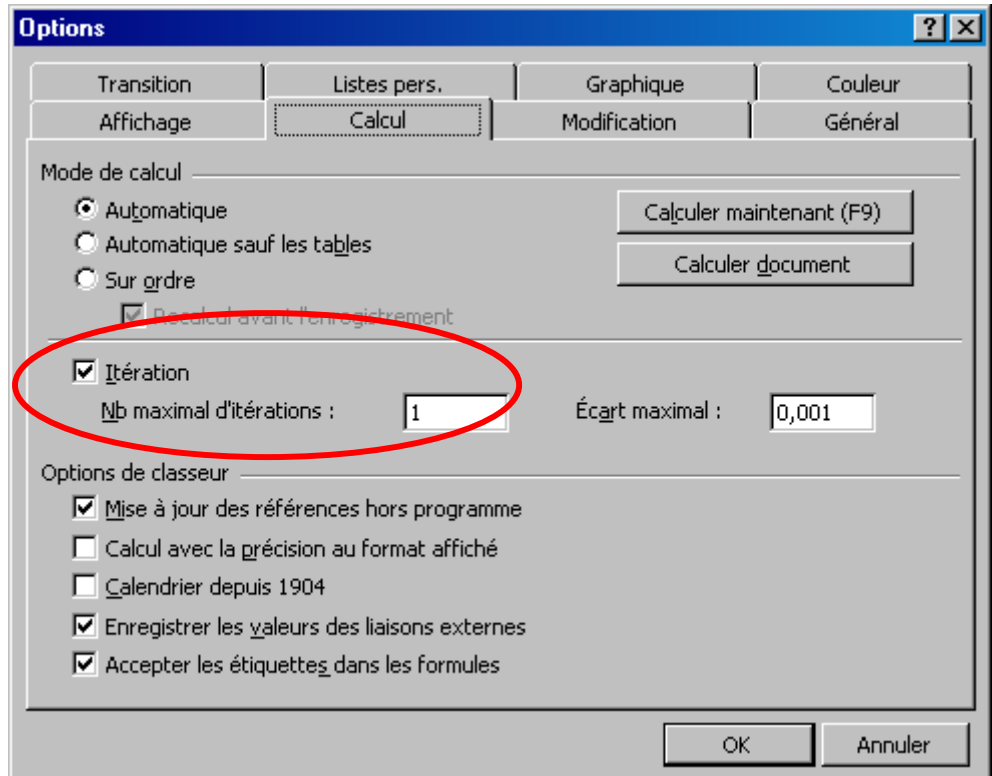

En cochant itération, on permet le calcul à partir de la valeur antérieure de la cellule. Le nombre maximal d'itérations à 1 arrête le calcul dès que le compteur s'est mis à jour.

# **Initialisation du compteur :**

Pour pouvoir contrôler la simulation, il est bon de pouvoir remettre le compteur à 0. Pour cela nous utilisons par exemple la case **B1** : si elle contient 0, le compteur est remis à 0 sinon il compte : dans **B3** on écrira maintenant **=SI(B1=0 ;0 ;B3+1)**.

# **Compter le nombre de fois où une condition est remplie :**

Si on veut par exemple compter le nombre de fois où la cellule C3 prend une valeur supérieure à 10, on modifiera ainsi la formule : **=SI(B1=0 ;0 ;SI(C3>10 ;B3+1 ;B3))**. Quand la condition n'est pas réalisée, la valeur du compteur ne doit pas changer.

#### **Simulations :**

Le compteur mis en place et initialisé, on peut faire des simulations en tenant la touche **F9** appuyée et en suivant l'évolution des résultats.

On peut mettre plusieurs compteurs dans la feuille.

### **Précautions à prendre :**

Il semble qu'il peut y avoir des problèmes lorsqu'on met une **TABLE** car les valeurs aléatoires changent au cours du calcul de la table.

Du fait qu'on ne fait qu'une itération, pour que les calculs soient exacts, une formule ne doit utiliser que des valeurs situées dans les lignes placées au-dessus d'elle ou à sa gauche dans la même ligne.

La feuille Excel propose une application au jeu de dé.